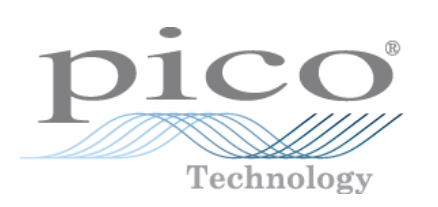

# **PicoScope 4000 Automotive Oscilloscopi per PC**

Guida all'uso

© Copyright © 2008 Pico Technology. Tutti i diritti riservati. ps4000a.it-1

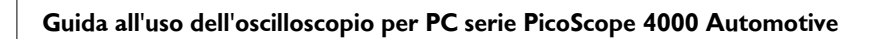

# Indice

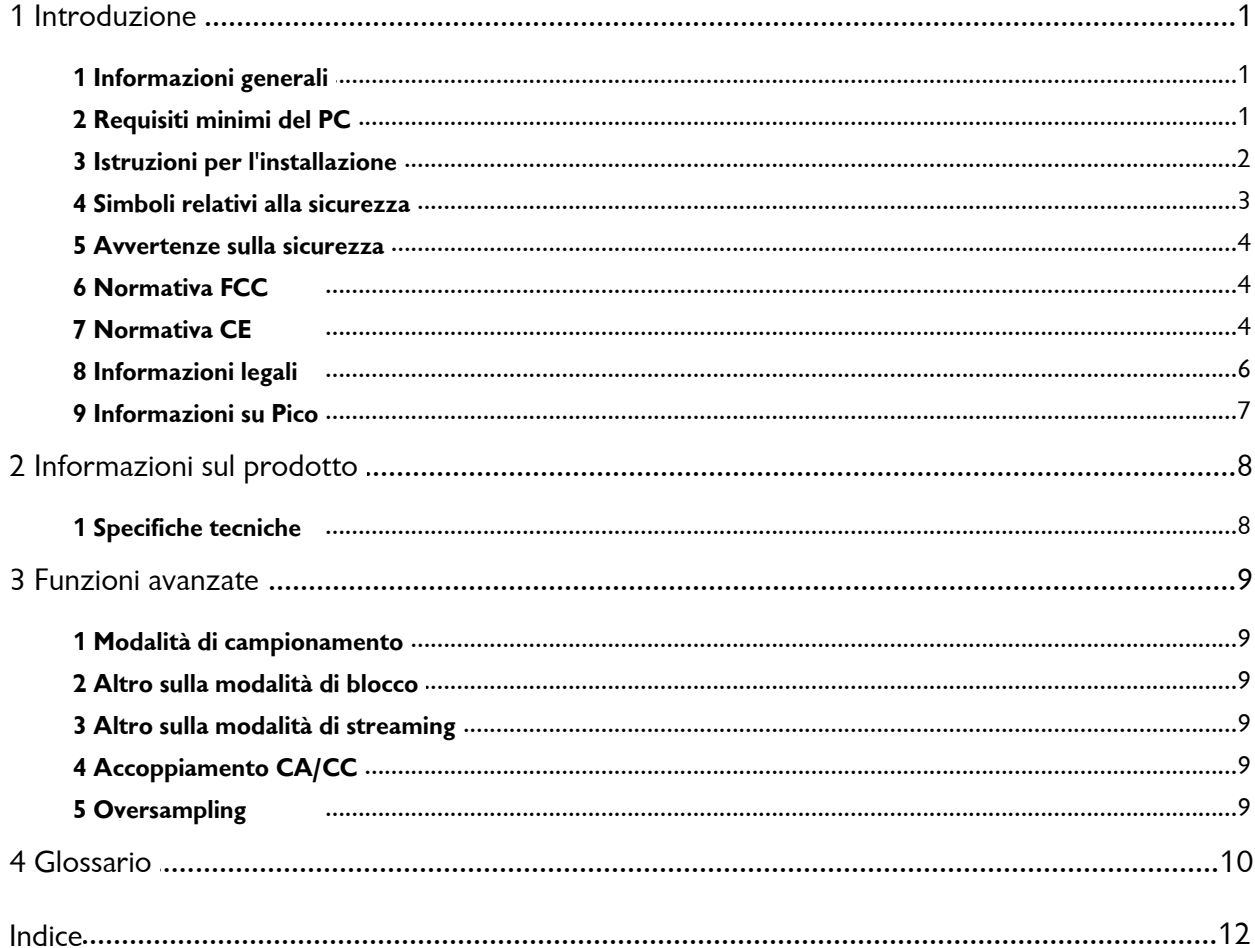

# <span id="page-2-0"></span>1 Introduzione

### 1.1 Informazioni generali

Gli <u>[oscilloscopi per PC serie PicoScope 4000 Automotive](#page-11-1) vo</u> sono una gamma di oscilloscopi per PC ad alta velocità per uso diagnostico automobilistico. °Sono totalmente compatibili con [USB 2.0](#page-12-0) e compatibili all'indietro con [USB 1.1](#page-12-1) . Non è 11 11 necessaria un'alimentazione supplementare, poiché l'apparecchio è alimentato tramite la porta USB, il che lo rende facilmente portatile.

Con il <u>[Software PicoScope](#page-12-2)</u> 11<sup>4</sup>, gli oscilloscopi per PC serie PicoScope 4000 Automotive possono essere usati come <u>oscilloscopi per PC [10]</u>, [analizzatori di spettro](#page-11-3) (10] e misuratori.

L'oscilloscopio serie PicoScope 4000 Automotive contiene i seguenti componenti:

- Cavo USB per uso con con porte USB 1.1 e USB 2.0.
- CD con software Automotive e riferimento
- **guida di avvio rapido**

#### <span id="page-2-1"></span>1.2 Requisiti minimi del PC

Affinché l' <u>oscilloscopio per PC serie PicoScope 4000 Automotive</u>l 10 funzioni correttamente, collegarlo a un computer con i requisiti minimi per eseguire Windows o i requisiti seguenti (a seconda di quale possegga la specifica più elevata):

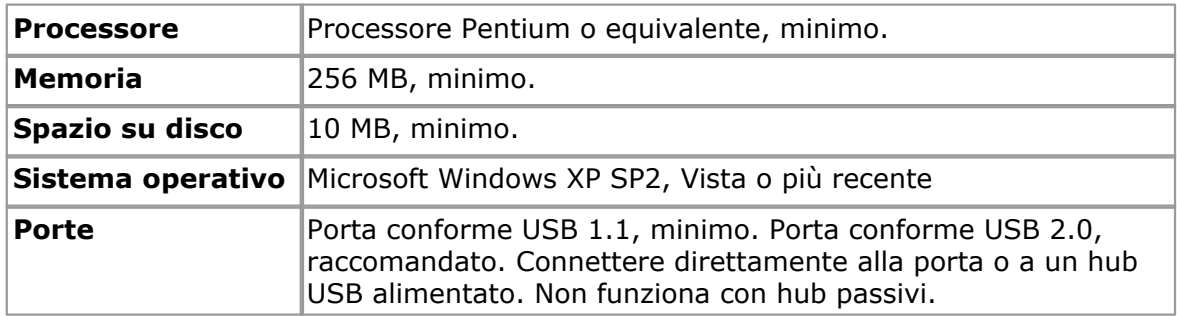

#### <span id="page-3-0"></span>1.3 Istruzioni per l'installazione

#### **Importante**

Installare il <u>Software PicoScope</u> olt prima di collegare un <u>[oscilloscopio per PC Serie PicoScope 4000 Automotive](#page-11-1)</u> (d) al PC per la prima volta.

Installare il software seguendo le fasi della guida rapida all'installazione in dotazione con l'oscilloscopio. Ora è possibile collegare l'oscilloscopio al PC. **Per ridurre al minimo il rischio di interferenza elettrmagnetica, usare il cavo [USB](#page-12-0) in** 11 **dotazione.** Non è necessaria un'alimentazione supplementare, poiché l'unità è alimentata tramite la porta USB.

#### **Verifica dell'installazione**

Una volta installato il software, assicurarsi che l'oscilloscopio sia collegato al computer, quindi avviare il software PicoScope. Il software visualizza quindi la tensione di ogni segnale che è collegato all'oscilloscopio. Se una sonda è collegata all'oscilloscopio PicoScope, appare un piccolo segnale di rete da 50 Hz o 60 Hz nella finestra dell'oscilloscopio quando si tocca la punta della sonda con un dito.

#### **Connettori standard per oscilloscopi**

Gli <u>[oscilloscopi per PC Serie PicoScope 4000 Automotive](#page-11-1)l oli</u> hanno connettori standard per oscilloscopi. Poiché anche l'impedenza d'ingresso è standard, la funzione x10 sulle sonde dell'oscilloscopio funziona correttamente.

#### **Schemi connettori**

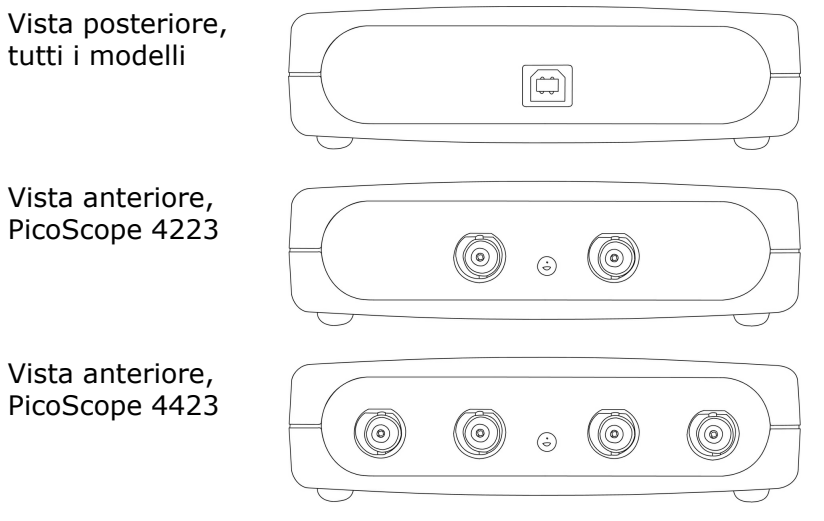

- **A. Can A.** °Canale d'ingresso A. °Analogamente per canali B, C e D.
- **E. LED.** Si accende quando l'oscilloscopio per PC serie PicoScope 4000 Automotive viene acceso per la prima volta, si spegne quando il software PicoScope inizia a funzionare e poi si riaccende quando l'oscilloscopio sta campionando dati.
- **F. Connettore Porta USB.** Compatibile con porte USB 1.1 e USB 2.0.

#### <span id="page-4-0"></span>1.4 Simboli relativi alla sicurezza

#### **Simbolo 1: Triangolo di avvertenza**

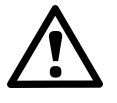

Il simbolo indica la presenza di un pericolo per la sicurezza sui collegamenti segnalati se non si adottano le precauzioni adeguate. Accertarsi di aver preso visione dettagliata di tutta la documentazione relativa alla sicurezza allegata al prodotto prima di utilizzarlo.

#### **Simbolo 2: Equipotenziale**

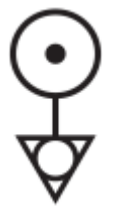

Questo simbolo indica che gli involucri esterni dei connettori BNC indicati hanno tutti lo stesso potenziale (ossia, cortocircuitati insieme). Pertanto, è necessario prendere tutte le precauzioni necessarie per evitare di applicare un potenziale attraverso i collegamenti di ritorno dei morsetti BNC indicati, che potrebbe indurre il flusso di una corrente elevata, con conseguente danno al prodotto o alle apparecchiature collegate, o a entrambi.

#### **4 Guida all'uso dell'oscilloscopio per PC serie PicoScope 4000 Automotive**

#### <span id="page-5-0"></span>1.5 Avvertenze sulla sicurezza

Si raccomanda di leggere attentamente le informazioni generali sulla sicurezza riportate di seguito prima di utilizzare l'oscilloscopio per la prima volta. La protezione di sicurezza incorporata nell'apparecchiatura potrebbe smettere di funzionare se quest'ultima è utilizzata in modo scorretto. Un utilizzo improprio dello strumento potrebbe danneggiare il computer o causare lesioni a persone.

#### **Gamma di ingresso massima**

[Gli oscilloscopi per PC serie PicoScope 4000 Automotive](#page-11-1) (10) sono progettati per misurare tensioni nella gamma di ±100V. Tensioni superiori a ±200 V possono causare lesioni.

#### **Tensioni di rete**

I prodotti Pico Technology non sono progettati per uso con tensioni di rete. Per misurare la rete, usare una sonda isolante differenziale progettata specificamente per una tensione elevata di sorgente.

#### **Messa a terra di sicurezza**

Gli oscilloscopi per PC serie PicoScope 4000 Automotive si collegano direttamente alla massa del computer tramite il cavo di interconnessione fornito. Questo metodo riduce al minimo l'interferenza.

Come per la maggior parte degli oscilloscopi, evitare di collegare l'ingresso della massa a qualunque altra sorgente diversa dalla massa. In caso di dubbio, utilizzare un amperometro per verificare che non sia presente una tensione CA o CC significativa. Una mancata verifica potrebbe danneggiare il computer o causare lesioni a persone.

Comportarsi come se il prodotto non avesse una messa a terra protettiva di sicurezza.

#### **Riparazioni**

L'oscilloscopio non contiene componenti riparabili. °Le operazioni di riparazione e taratura dell'oscilloscopio richiedono apparecchiature di prova specialistiche e possono essere eseguite esclusivamente da Pico Technology.

#### <span id="page-5-1"></span>1.6 Normativa FCC

Questa apparecchiatura è stata testata e risulta conforme ai limiti previsti per dispositivi digitali di Classe A, secondo **la Parte 15 della normativa FCC.** Tali limiti intendono garantire un'adeguata protezione da interferenze dannose durante l'utilizzo dell'apparecchiatura in un ambiente commerciale. Questa appparecchiatura genera, utilizza e può emettere energia a radiofrequenza e, se non installata e utilizzata conformemente al manuale di istruzioni, può provocare interferenze dannose alle comunicazioni radio. L'utilizzo di questa apparecchiatura in un'area residenziale potrebbe causare interferenze nocive. In tal caso, sarà compito dell'utente correggere l'interferenza a proprie spese.

Per informazioni su sicurezza e manutenzione vedere <u>[Avvertenze sulla sicurezza](#page-5-0)</u> 4<sup>4</sup>.

#### <span id="page-5-2"></span>1.7 Normativa CE

Gli <u>[oscilloscopi per PC Serie PicoScope 4000 Automotive](#page-11-1)l (di s</u>ono conformi ai requisiti della Direttiva EMC **89/336/CEE** e sono progettati in conformità con **EN61326-1 (1997) Classe A Standard su emissioni ed immunità** .

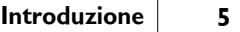

Gli oscilloscopi della serie PicoScope 4000 Automotive soddisfano anche i requisiti della **Direttiva bassa tensione** e sono progettati in conformità con **BS EN 61010- 1:2001 IEC 61010-1:2001 Requisiti di sicurezza per apparecchiature elettriche di misura, controllo e utilizzo in laboratorio**.

#### <span id="page-7-0"></span>1.8 Informazioni legali

Il materiale contenuto in questa versione non viene venduto, ma rilasciato su licenza. Pico Technology Limited rilascia una licenza a coloro che installano il software, fatte salve le condizioni di seguito elencate.

#### **Utilizzo**

Il licenziatario concede l'utilizzo del software esclusivamente a coloro che sono a conoscenza delle presenti condizioni e che accettano di attenervisi.

#### **Impiego**

Il software contenuto nella presente versione è destinato all'utilizzo esclusivo con i prodotti Pico o con dati raccolti utilizzando prodotti Pico.

#### **Copyright**

Pico Technology rivendica i diritti d'autore e si riserva i diritti su tutto il materiale (software, documentazione, eccetera) contenuto nella presente versione. È consentita la riproduzione e la distribuzione integrale della versione allo stato originale, ma è vietata la riproduzione di singole parti della versione, eccetto per scopo di backup.

#### **Responsabilità**

Pico Technology e i suoi agenti non sono responsabili per perdite, danni o lesioni, in qualunque modo cagionati, riconducibili all'utilizzo dell'apparecchiatura o del software Pico Technology, salvo ove escluso dalla legge.

#### **Idoneità allo scopo**

Poiché nessuna applicazione è uguale a un altra, Pico Technology non può garantire che la presente apparecchiatura o il software siano adatti a una data applicazione. Pertanto, è responsabilità dell'utente assicurarsi che il prodotto sia adatto alla propria applicazione.

#### **Applicazioni mission critical**

Questo software è destinato all'utilizzo su un computer su cui è possibile attivare altri prodotti software. Pertanto, una delle condizioni della licenza è l'esclusione dell'utilizzo in applicazioni mission critical, quali ad esempio i sistemi di supporto delle funzioni vitali.

#### **Virus**

Questo software è stato monitorato su base continuativa al fine di rilevare eventuali virus durante la produzione, ma l'utente è responsabile del controllo antivirus dopo l'installazione.

#### **Assistenza**

Qualora l'utente non sia soddisfatto delle prestazioni di questo software, è pregato di contattare lo staff di assistenza tecnica che tenterà di risolvere il problema in un lasso di tempo ragionevole. In caso di insoddisfazione perdurante, restituire il prodotto e il software al fornitore entro 28 giorni dall'acquisto per un rimborso totale.

#### **Aggiornamenti**

Sono disponibili aggiornamenti gratuiti dal nostro sito www.picotech.com. Ci riserviamo il diritto di addebitare aggiornamenti o sostituzioni inviati su supporti fisici.

#### **Marchi registrati**

**Windows** ed **Excel** sono marchi registrati di Microsoft Corporation. **Pico Technology** e **PicoScope** sono marchi registrati a livello internazionale.

#### <span id="page-8-0"></span>1.9 Informazioni su Pico

#### **Indirizzo:**

Pico Technology James House Colmworth Business Park St. Neots Cambridgeshire PE19 8YP Regno Unito

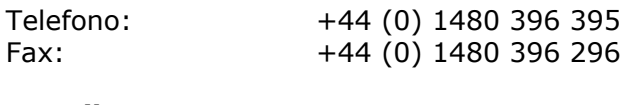

#### **E-mail:**

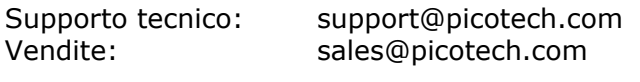

**Sito Internet:** [www.picoauto.com](http://www.picotech.com)

# <span id="page-9-0"></span>2 Informazioni sul prodotto

# 2.1 Specifiche tecniche

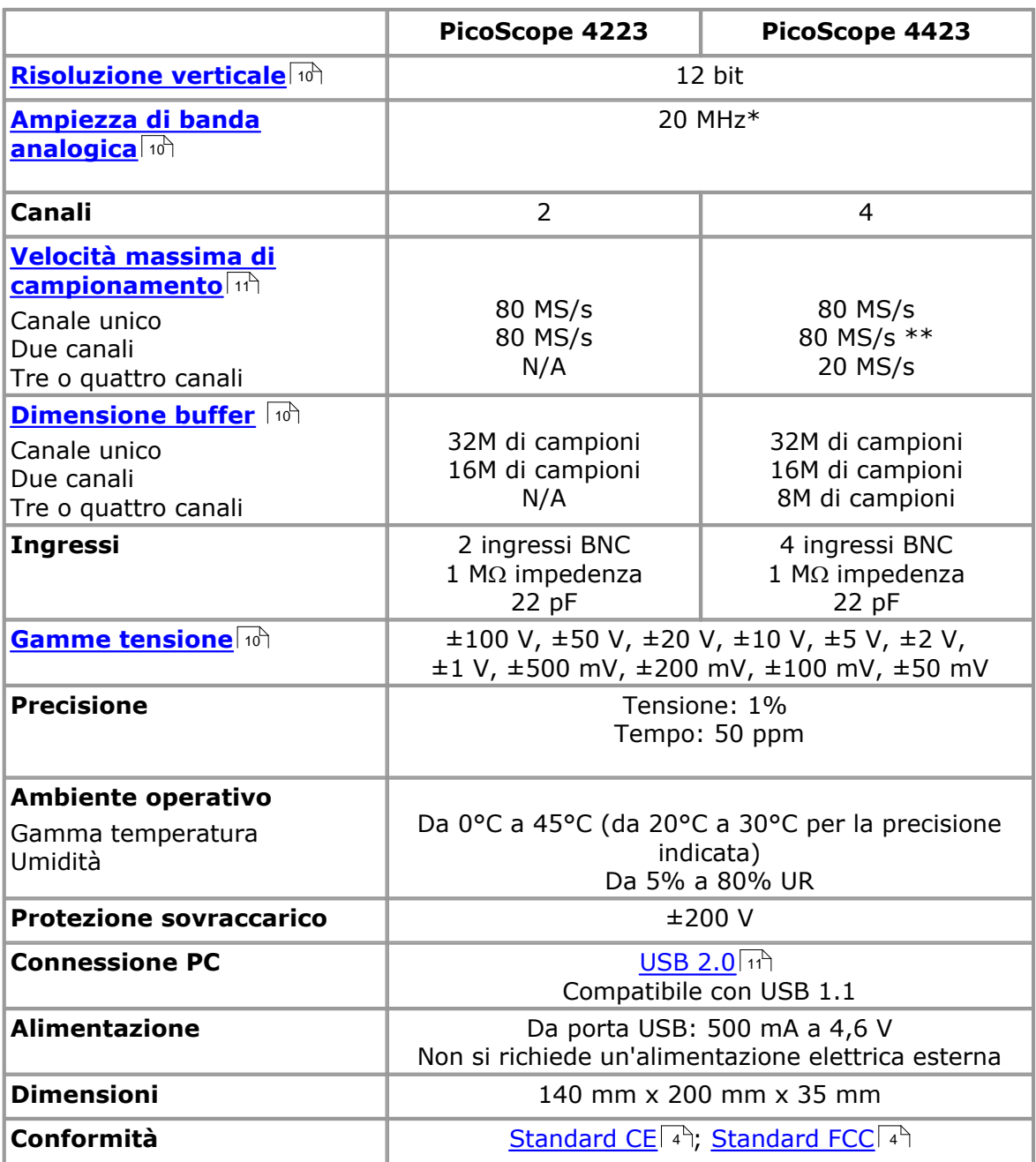

\* 10 MHz su gamma ±50 mV

\*\* Ridotto a 20 MHz con canali A e B o C e D disabilitati

# <span id="page-10-0"></span>3 Funzioni avanzate

#### 3.1 Modalità di campionamento

[Gli oscilloscopi per PC serie PicoScope 4000 Automotive](#page-11-1) d<sup>o</sup> funzionano in svariate modalità di campionamento. A velocità di campionamento elevate, l'oscilloscopio raccoglie dati molto più velocemente di quanto un PC possa leggerli. Per compensare ciò, l'oscilloscopio memorizza un blocco di dati in un buffer di memoria interna, ritardando il trasferimento al PC finché non è stato campionato il numero richiesto di punti di dati. Questa viene definita <u>modalità di blocco.</u> I 9ª ºA velocità di campionamento molto basse, può essere desiderabile passare alla [modalità di](#page-10-2) [streaming.](#page-10-2) <sup>I e</sup> <sup>o</sup>Ciò consente di trasferire i dati indietro al PC mentre vengono raccolti.

#### <span id="page-10-1"></span>3.2 Altro sulla modalità di blocco

Nella modalità di blocco, il computer richiede all' [oscilloscopio per PC Serie PicoScope](#page-11-1) [4000 Automotive](#page-11-1) | 10<sup>4</sup> di raccogliere un blocco di dati nella sua memoria interna. Dopo che l'oscilloscopio ha raccolto l'intero blocco, segnala di essere pronto a trasferire l'intero blocco nella memoria del computer tramite la porta USB. °Il numero massimo di campioni in ciascun blocco dipende dalle dimensioni della memoria dell'oscilloscopio.

#### <span id="page-10-2"></span>3.3 Altro sulla modalità di streaming

Nella modalità di streaming, il computer richiede all' [oscilloscopio per PC Serie](#page-11-1) [PicoScope 4000 Automotive](#page-11-1)  $\ket{\phi}$  di iniziare a raccogliere dati. I dati vengono poi trasferiti indietro al PC senza essere memorizzati nella memoria dell'oscilloscopio. Si possono campionare dati con un periodo da 1 ms a 60 s, e il numero massimo di campioni è limitato solo dalla quantità di spazio libero sull'hard disk del PC.

#### <span id="page-10-3"></span>3.4 Accoppiamento CA/CC

Ogni canale può essere impostato per accoppiamento sia CA che CC. Quando si usa un accoppiamento CA, tutti i componenti CC del segnale sono filtrati. °Questa modalità è utile per visualizzare l'ondulazione su segnali quali le correnti dell'alternatore e della pompa carburante, dove i livelli CC del segnale non sono importanti. °L'accoppiamento CC è raccomandato per la maggior parte delle altre misurazioni automobilistiche.

Per convertire la misurazione dalla corrente alternata alla corrente continua e viceversa, selezionare CA o CC dal comando sulla barra degli strumenti dell'oscilloscopio dell'applicazione software PicoScope. Regolare l'impostazione per adattare le caratteristiche del segnale di ingresso.

#### <span id="page-10-4"></span>3.5 Oversampling

Quando l'oscilloscopio funziona in <u>modalità di bloccolvò a velocità inferiori alla</u> massima, è possibili che sia in fase di oversampling. L'oversampling esegue più di una misurazione in un intervallo di tempo e fornisce una media. Ciò riduce l'effetto di rumore e aumenta l'effettiva [risoluzione](#page-11-4) do dell'oscilloscopio.

# <span id="page-11-0"></span>4 Glossario

<span id="page-11-5"></span>**Ampiezza di banda analogica.** Tutti gli oscilloscopi hanno un limite superiore nella gamma di frequenze in corrispondenza del quale possono misurare con precisione. L'ampiezza di banda analogica di un oscilloscopio è definita come la frequenza alla quale un'onda sinusoidale visualizzata ha metà potenza dell'onda sinusoidale di ingresso (circa il 71% dell'ampiezza).

<span id="page-11-3"></span>**Analizzatore di spettro.** Strumento che misura il contenuto di energia di un segnale in ciascuna di molte bande di frequenza. °Visualizza il risultato come un grafico di energia (sull'asse verticale) e frequenza (sull'asse orizzontale). °Il software PicoScope comprende un analizzatore di spettro.

**Base dei tempi.** La base dei tempi controlla l'intervallo di tempo nello schermo dell'oscilloscopio. Se si seleziona **Timebase is time per division (Base dei tempi è tempo per ripartizione)** nela finestra di dialogo dei **Preferiti** , funziona come un oscilloscopio tradizionale da banco. Ci sono dieci ripartizioni sullo schermo, in modo tale che l'intervallo di tempo totale sia pari a dieci volte la base dei tempi.

**Controllo CA/CC.** Ogni canale può essere impostato per accoppiamento sia CA che CC. °Con l'accoppiamento CC, la tensione visualizzata sullo schermo è uguale alla tensione reale del segnale rispetto alla massa. °Con l'accoppiamento CA, tutti i componenti CC del segnale sono filtrati, lasciando solo le variazioni nel segnale (il componente CA).

<span id="page-11-6"></span>**Dimensione buffer.** Dimensione della memoria buffer dell'oscilloscopio. L'oscilloscopio usa la memoria buffer per memorizzare temporaneamente dati. Ciò favorisce la compensazione delle differenze nella velocità di trasferimento dati da un dispositivo all'altro.

<span id="page-11-7"></span>**Gamma tensione.** La gamma di tensione è la gamma tra le tensioni minima e massima che possono essere catturate dall'oscilloscopio.

<span id="page-11-8"></span>**Modalità di blocco.** Modalità di campionamento nella quale in computer richiede all'oscilloscopio di raccogliere un blocco di dati nella sua memoria interna prima di arrestare l'oscilloscopio e trasferire l'intero blocco nella memoria del computer. Questa modalità di funzionamento è efficace quando il segnale d'ingresso da campionare è ad alta frequenza. Nota: per evitare gli effetti di aliasing (distorsione da campionamento lento) , la frequenza massima d'ingresso deve essere inferiore a metà della velocità di campionamento.

**Modalità di streaming.** Modalità di campionamento nella quale l'oscilloscopio campiona e riferisce al computer in un flusso ininterrotto. Questa modalità di funzionamento è efficace quando il segnale d'ingresso da campionare è a bassa frequenza.

<span id="page-11-2"></span>**Oscilloscopio per PC.** Termine generico usato per descrivere un oscilloscopio per PC serie PicoScope 4000 Automotive e l'applicazione software PicoScope.

<span id="page-11-4"></span>**Risoluzione verticale.** Valore espresso in bit che indica il grado precisione con la quale l'oscilloscopio converte tensioni di ingresso in valori digitali. Le tecniche di calcolo possono migliorare la risoluzione effettiva.

<span id="page-11-1"></span>**Serie PicoScope 4000 Automotive.** Gamma di oscilloscopi comprendente gli oscilloscopi per PC PicoScope 4223 e PicoScope 4423 Automotive.

<span id="page-12-2"></span>**Software PicoScope.** Prodotto software in dotazione con tutti gli oscilloscopi Pico Technology. Trasforma il PC in oscilloscopio, analizzatore di spettro e display di misurazione.

<span id="page-12-3"></span>**Velocità massima di campionamento.** Cifra indicante il numero massimo di campioni che l'oscilloscopio è in grado di acquisire al secondo. Le velocità di campionamento massime sono in genere indicate in MS/s (megacampioni al secondo) o GS/s (gigacampioni al secondo). Quanto più elevata è la velocità di campionamento dell'oscilloscopio, tanto più accurata è la rappresentazione dei dettagli fini in un segnale veloce.

<span id="page-12-1"></span>**USB 1.1.** USB è l'abbreviazione di bus seriale universale. È la porta standard che permette di collegare apparecchiature esterne ai PC. Una tipica porta USB 1.1 supporta una velocità di trasferimento dei dati 12 megabit per secondo ed è decisamente più veloce di una porta seriale.

<span id="page-12-0"></span>**USB 2.0.** USB è l'abbreviazione di bus seriale universale. È la porta standard che permette di collegare apparecchiature esterne ai PC. Una tipica porta USB 2.0 supporta una velocità di trasferimento dei dati 40 volte superiore a quella della USB 1.1. Una funzione aggiuntiva dell'USB 2.0 è che è compatibile all'indietro verso USB 1.1.

# Indice

# A

Accoppiamento CA 9 Accoppiamento CC 9 Alimentazione 8 Ambiente operativo 8 Ampiezza di banda analogica 8, 10 Analizzatore di spettro 1, 10 Apparecchiatura di prova 4 Avvertenze sulla sicurezza 4

# B

Base dei tempi 10 Buffer 9 Buffer di memoria 9

# $\subset$

Canali 8, 9 Conformità 8 Connessione PC 8 Connettore BNC 2 Contatti 7 Controllo CA/CC 10

# D

Dimensione buffer 8, 10 Dimensioni 8

# F

Funzioni 9

# G

Gamma di ingresso massima 4 Gamma tensione 8, 10 Generatore di segnale 2

## I

Informazioni legali 6 Ingressi 8 Intervallo di tempo 9

# M

Modalità di blocco 9, 10 Modalità di streaming 9, 10

# O

Oscilloscopio per PC 1, 4, 10 Oversampling 9

# P

Precisione 8 Protezione sovraccarico 8

# R

Requisiti del PC 1 Riparazione 4 Risoluzione, verticale 8, 9, 10

# S

Serie PicoScope 4000 Automotive 1 Software PicoScope 1, 2, 10 Sonda oscilloscopio 2 Specifiche tecniche 8

# T

Taratura 4

# $\cup$

USB 1, 10

## V

Velocità di campionamento 8, 10

### Pico Technology

James House Colmworth Business Park Eaton Socon ST. NEOTS Cambridgeshire PE19 8YP Regno Unito Tel.: +44 (0) 1480 396 395 Fax: +44 (0) 1480 396 296 Sito Internet: www.picotech.com

ps4000a.it-1

15.8.08

© Copyright © 2008 Pico Technology. Tutti i diritti riservati.